# YAME(야미) 사용가이드 (쿠폰등록 방법과 사용)

# 야미 마이 페이지 접속

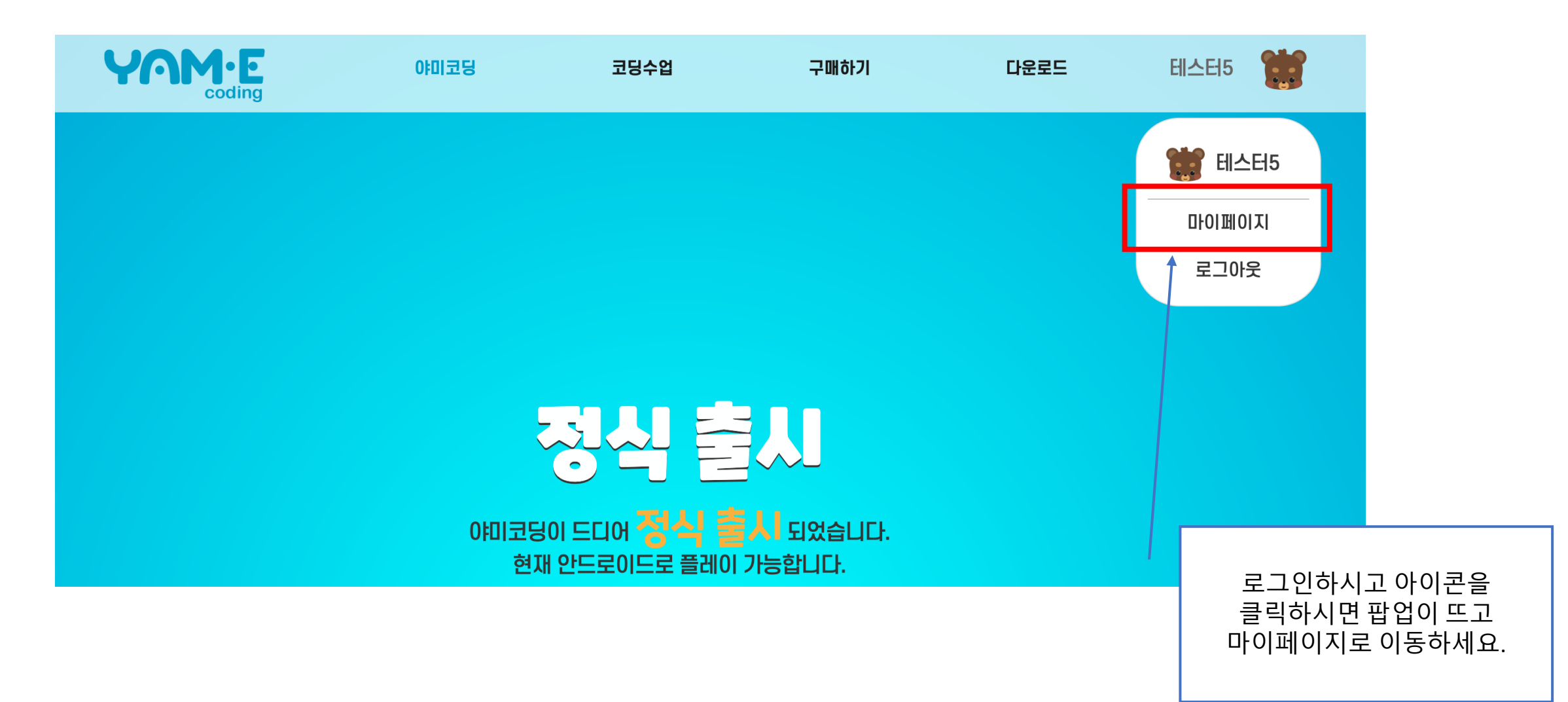

# 야미 쿠폰 사용

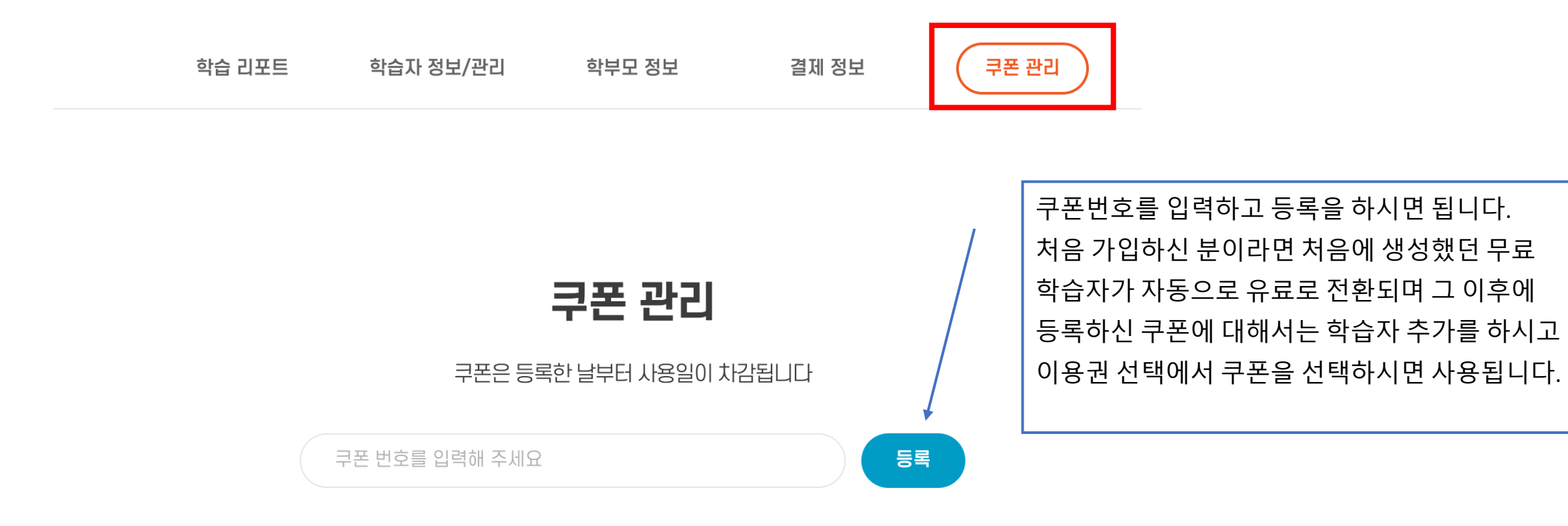

# 야미 쿠폰 관리

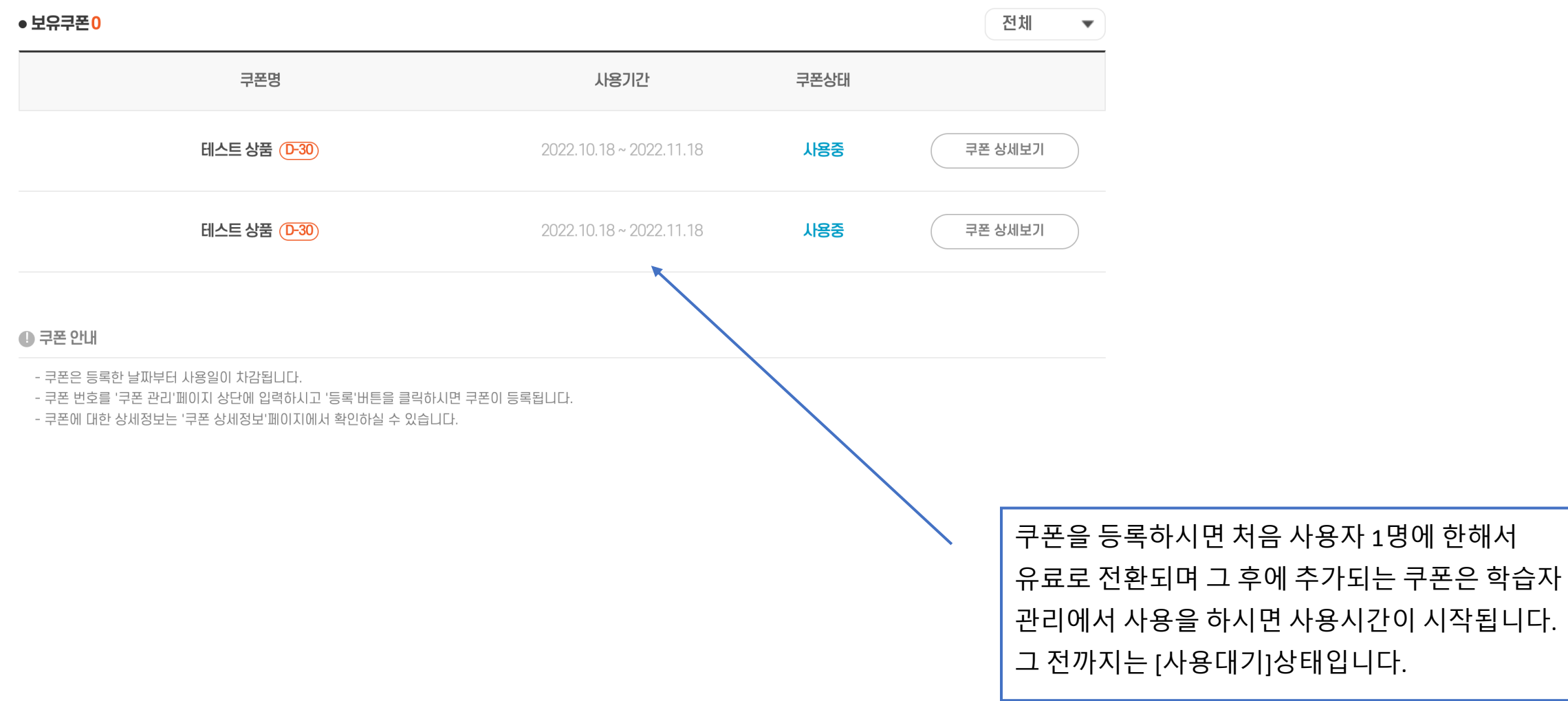

# 야미 학습자 관리

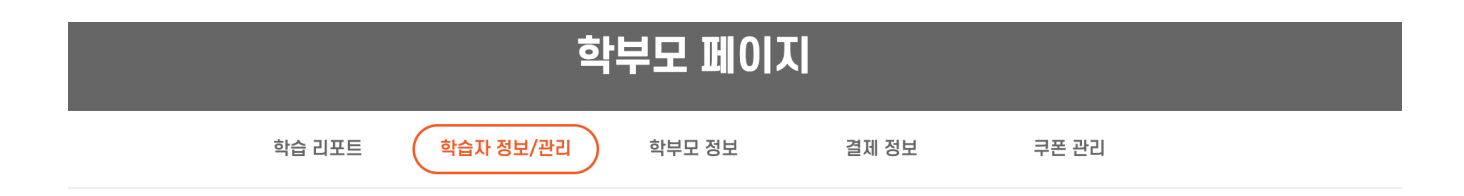

#### 학습자 정보/관리

일반 계정의 학습자는 최대 30명까지 입니다. 31명 부터는 단체로 가입하셔야 합니다.

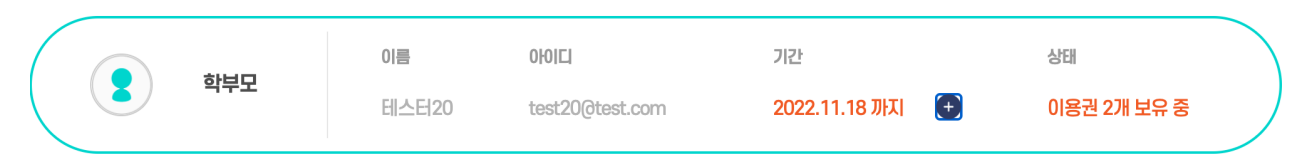

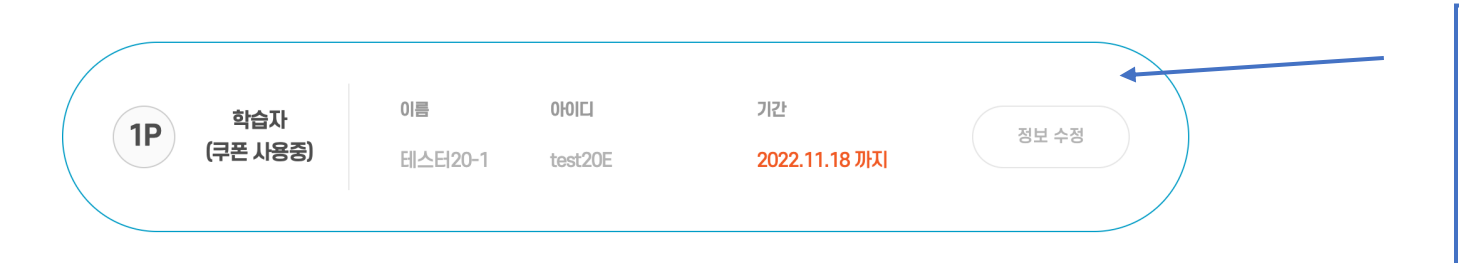

등록하신 학습자가 정상적으로 처리가 된다면 회색에서 파란색 원으로 변경이 되고 유료 사용자로 전환이 됩니다.

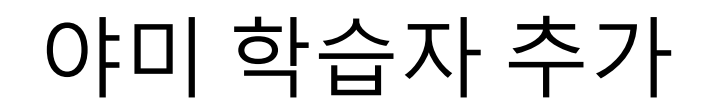

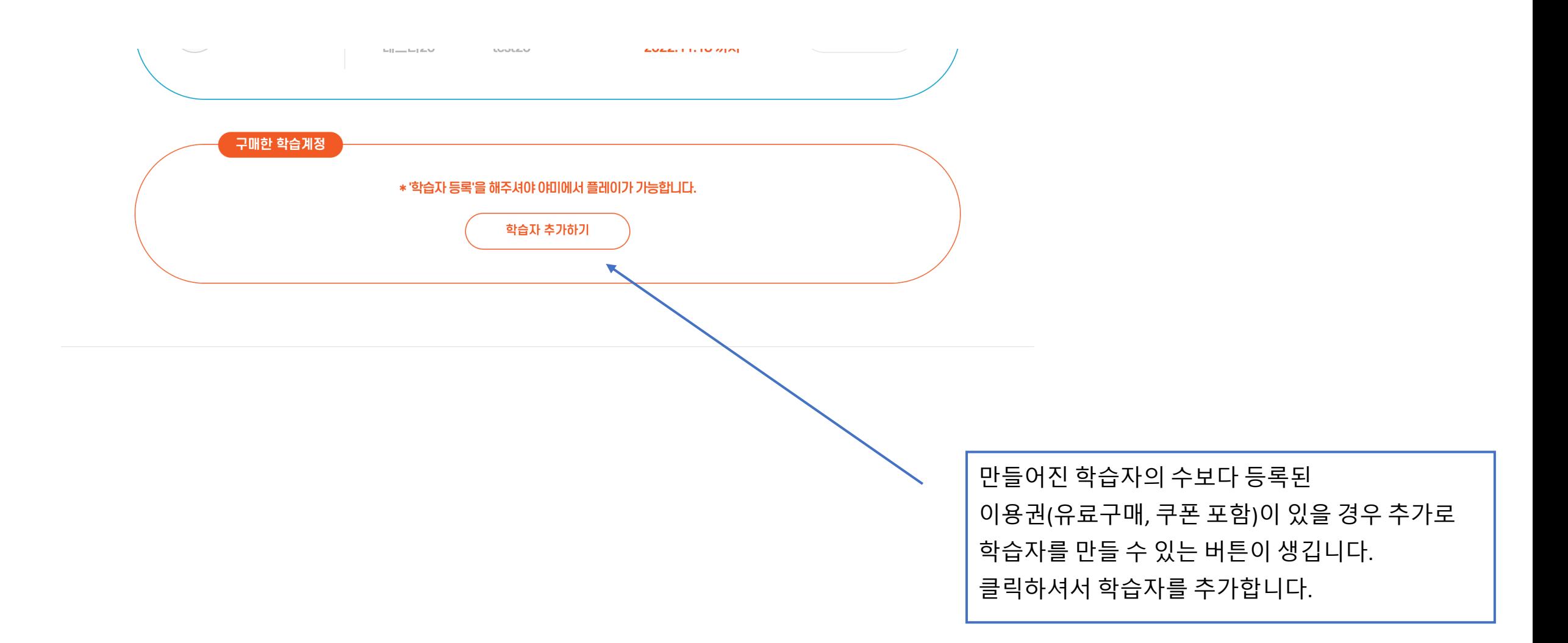

## 야미 학습자 추가 (구매상품 선택)

#### 학습자 등록

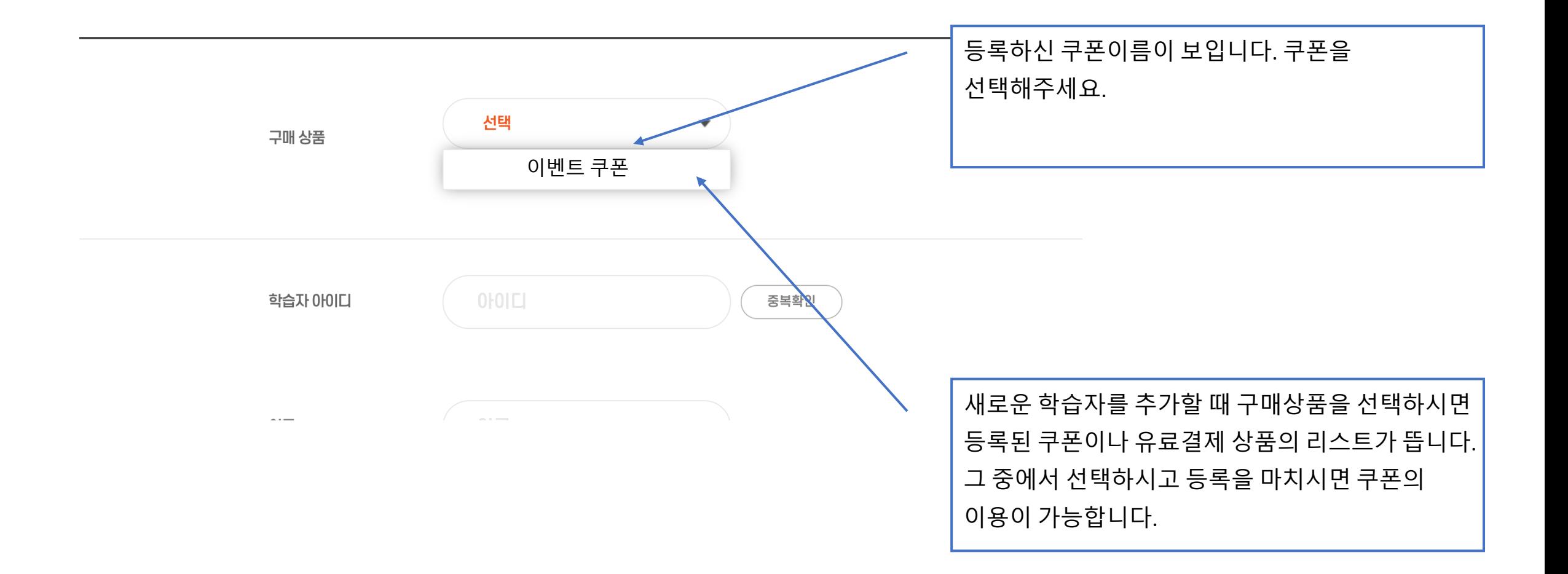

# 야미 앱 이용하기

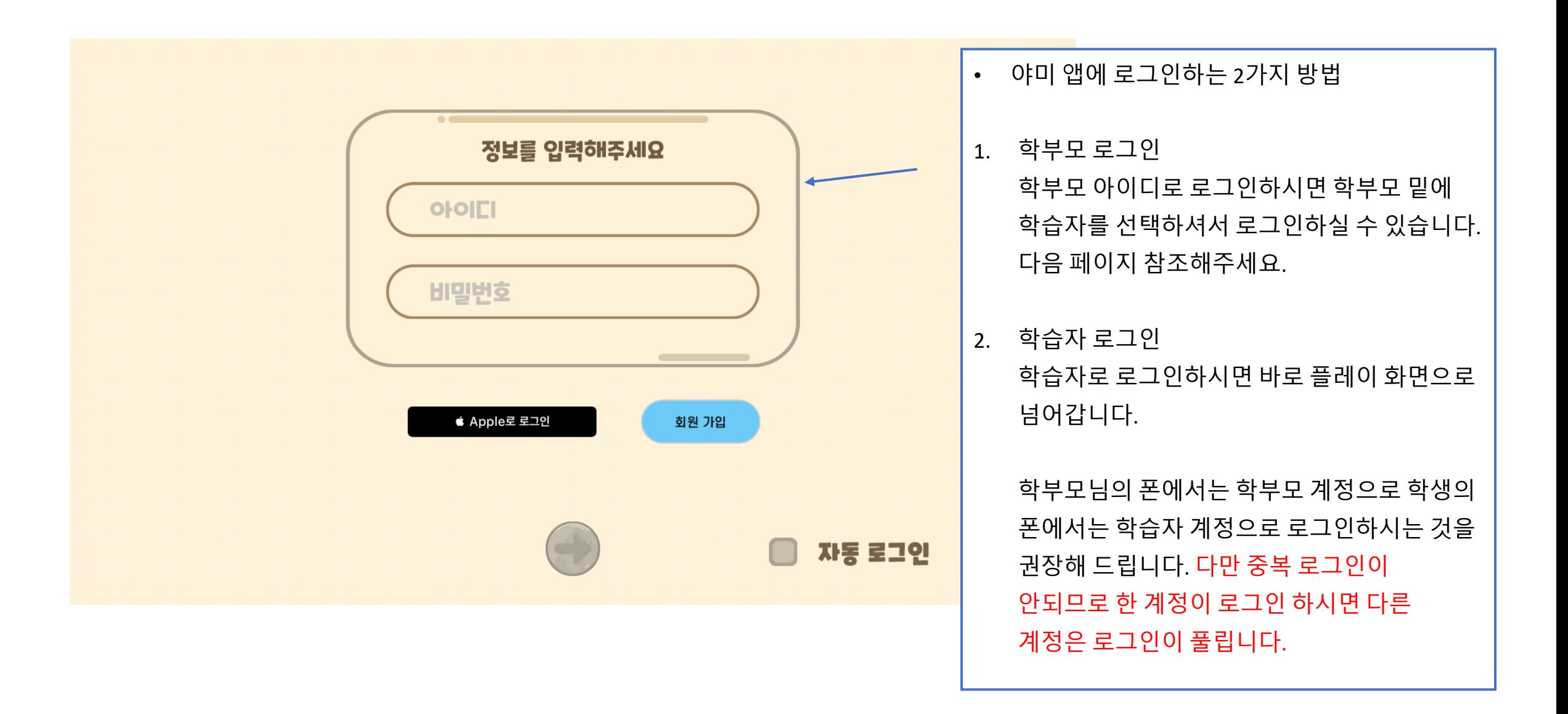

### 학부모계정으로 앱 체험하기

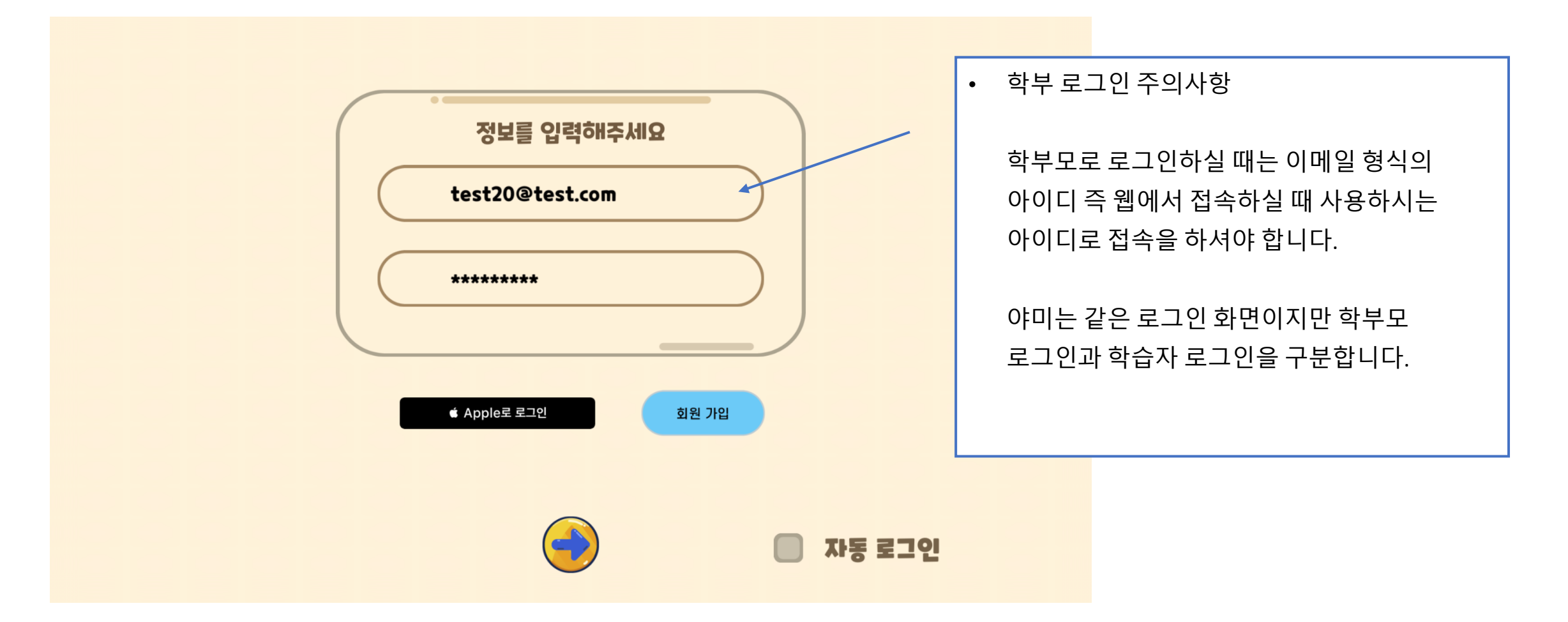

### 학보계정으로 학습자 선택

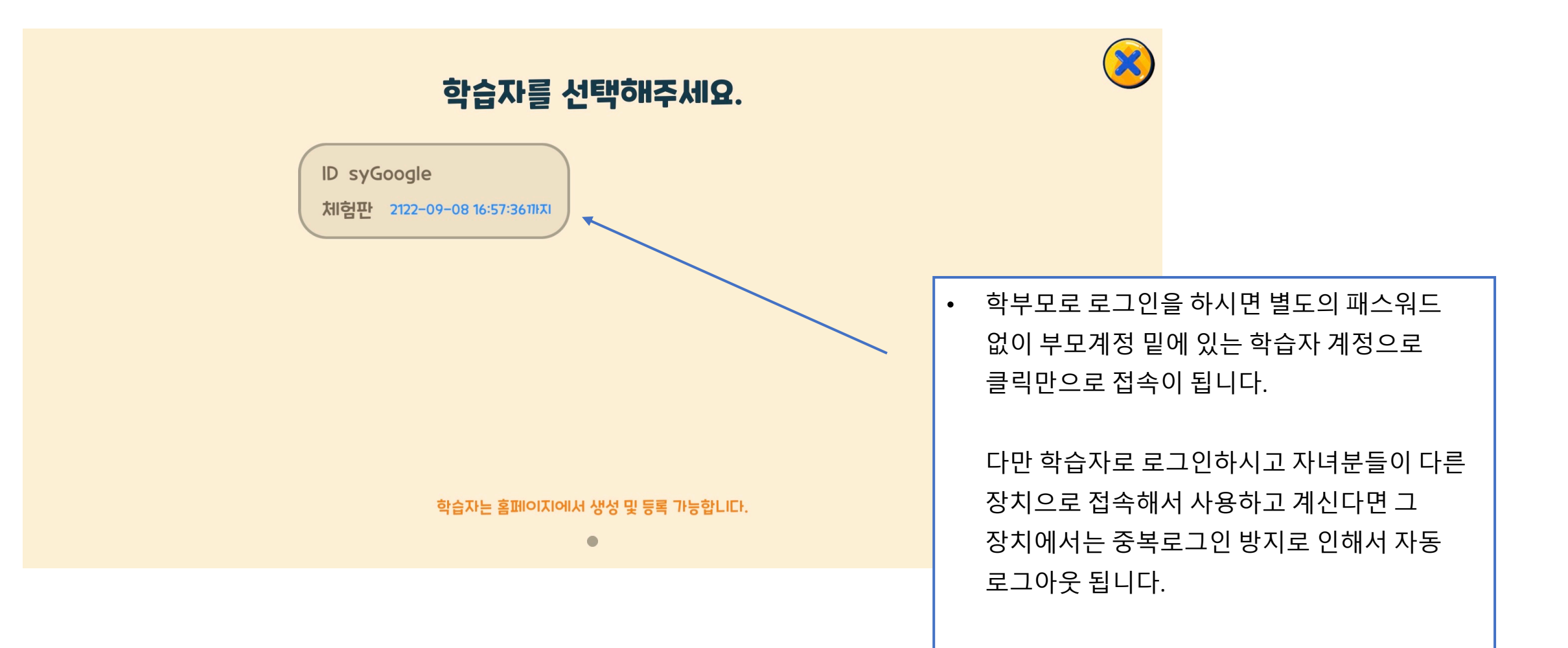

# 학습자 계정으로 로그인

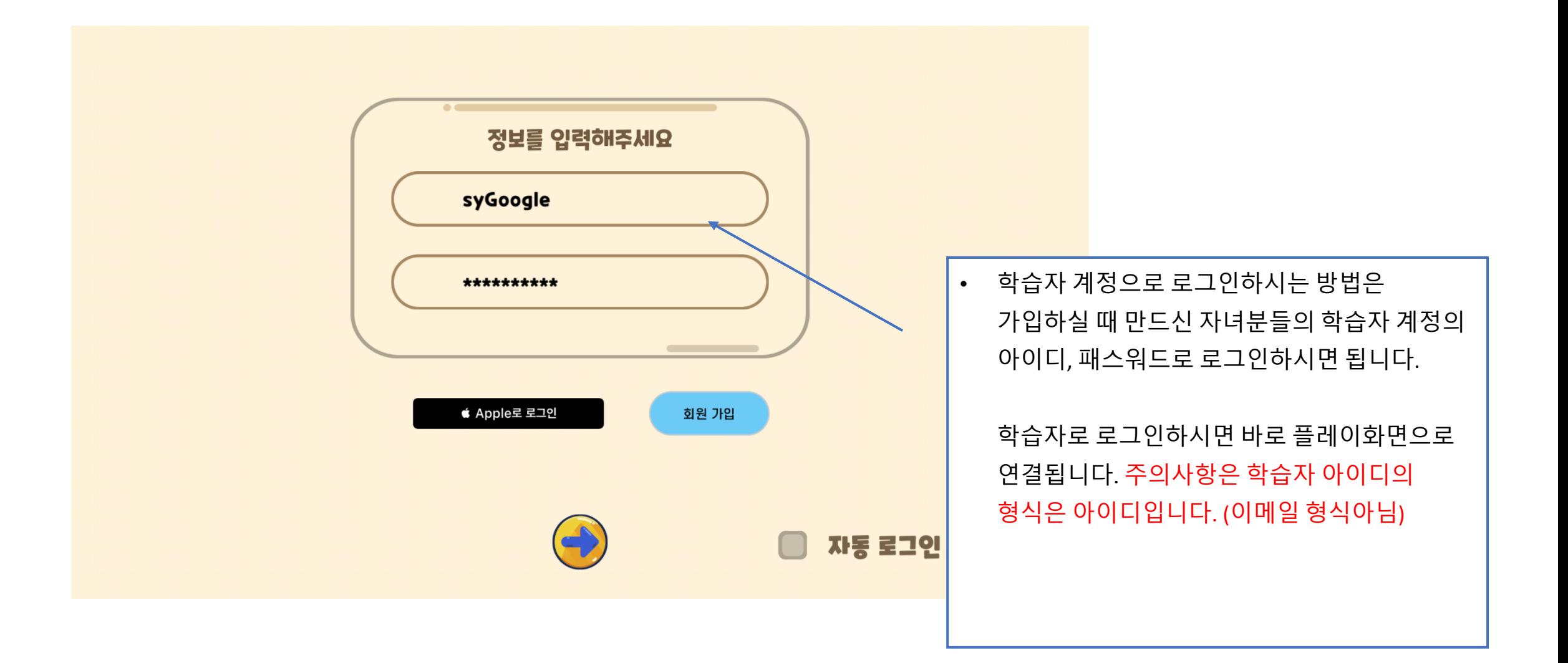

# 읽어 주셔서 감사합니다.